### **BAB V**

## **IMPLEMENTASI DAN PENGUJIAN**

### **5.1 IMPLEMENTASI SISTEM**

Implementasi adalah kegiatan dimana perancangan diterjemahkan menjadi suatu program yang dapat dioperasikan. Pada kegiatan ini dilakukan pengkodean program dengan menggunakan *Sublime text 3*. Bahasa Pemrograman PHP, dan *database MySQL*.

Pada tahapan ini, penulis akan menjelaskan implementasi penelitian terhadap tahap implementasi hasil dari Perancangan Sistem Informasi Rekam Medis Pada Puskesmas Sungai Bulian.

1. Halaman Form Login

Halaman form login merupakan halaman yang digunakan oleh admin untuk masuk ke dalam halaman utamanya dengan mengisi nama anda, password, dan status dengan benar di dalam form yang telah tersedia. Gambar 5.1 merupakan hasil implementasi dari rancangan pada Gambar 4.29.

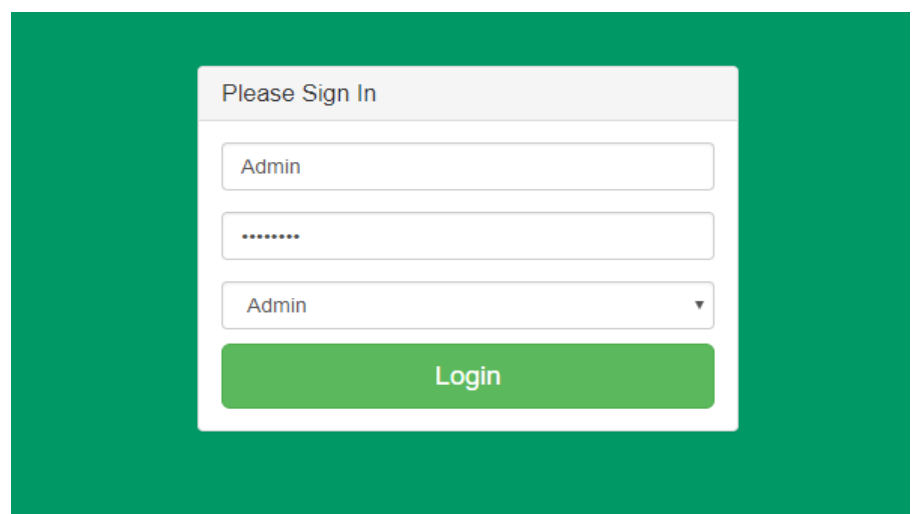

**Gambar 5.1 Form Login**

2. Halaman Input Data Pasien

Halaman input data pasien merupakan halaman yang digunakan oleh admin untuk menambah data pasien baru dengan mengisi nama pasien, tanggal lahir, jenis kelamin, agama, golongan darah, pekerjaan, alamat, telepon, email, status dan foto pada form yang telah ada pada sistem. Gambar 5.2 merupakan hasil implementasi dari rancangan pada Gambar 4.30

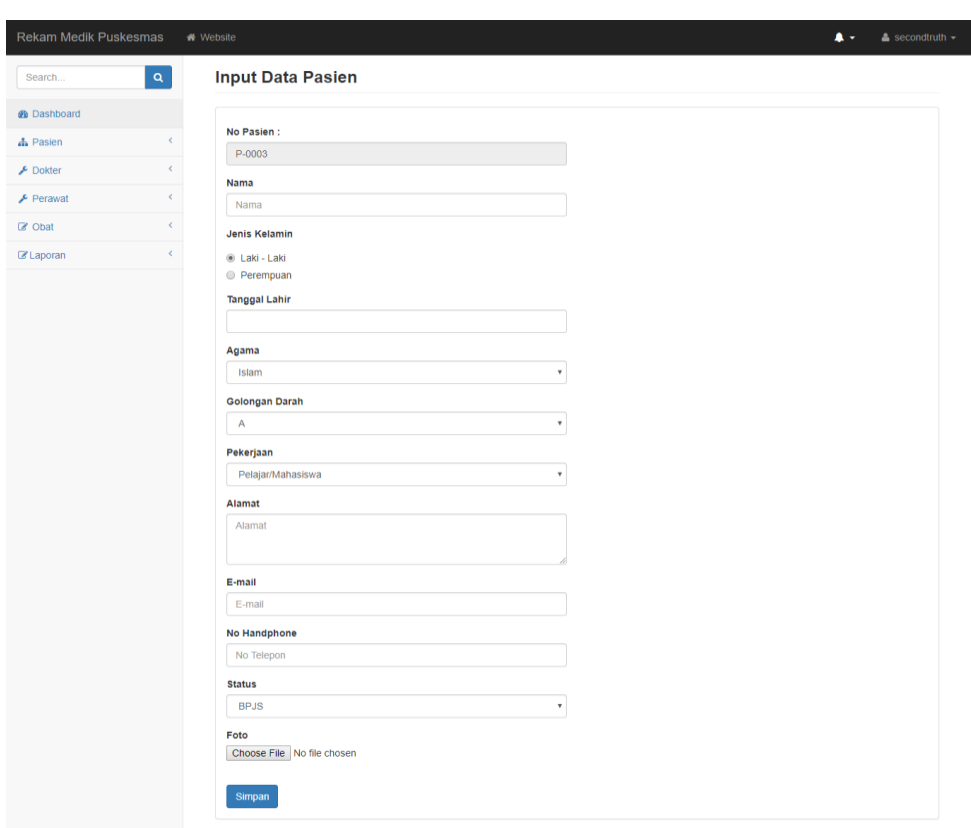

**Gambar 5.2 Input Data Pasien**

3. Halaman Input Data Dokter

Halaman input dokter merupakan halaman yang digunakan oleh admin untuk menambah data dokter baru dengan mengisi nama dokter, tanggal lahir, jenis kelamin, agama, pendidikan, alamat, telepon / HP, email dan foto pada form yang telah ada pada sistem. Gambar 5.3 merupakan hasil implementasi dari rancangan pada Gambar 4.31.

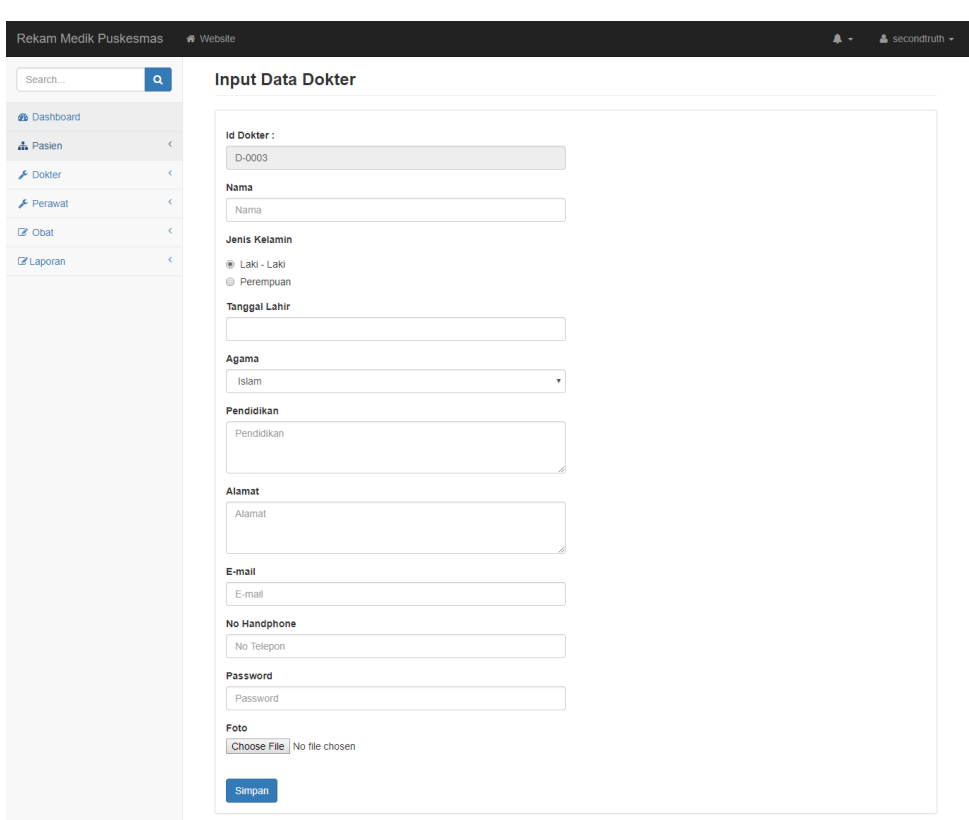

**Gambar 5.3 Input Data Dokter**

4. Halaman Input Data Perawat

Halaman input perawat merupakan halaman yang digunakan oleh admin untuk menambah data perawat baru dengan mengisi nama perawat, tanggal lahir, jenis kelamin, agama, pendidikan, alamat, telepon / HP, email dan foto pada form yang telah ada pada sistem. Gambar 5.4 merupakan hasil implementasi dari rancangan pada Gambar 4.32.

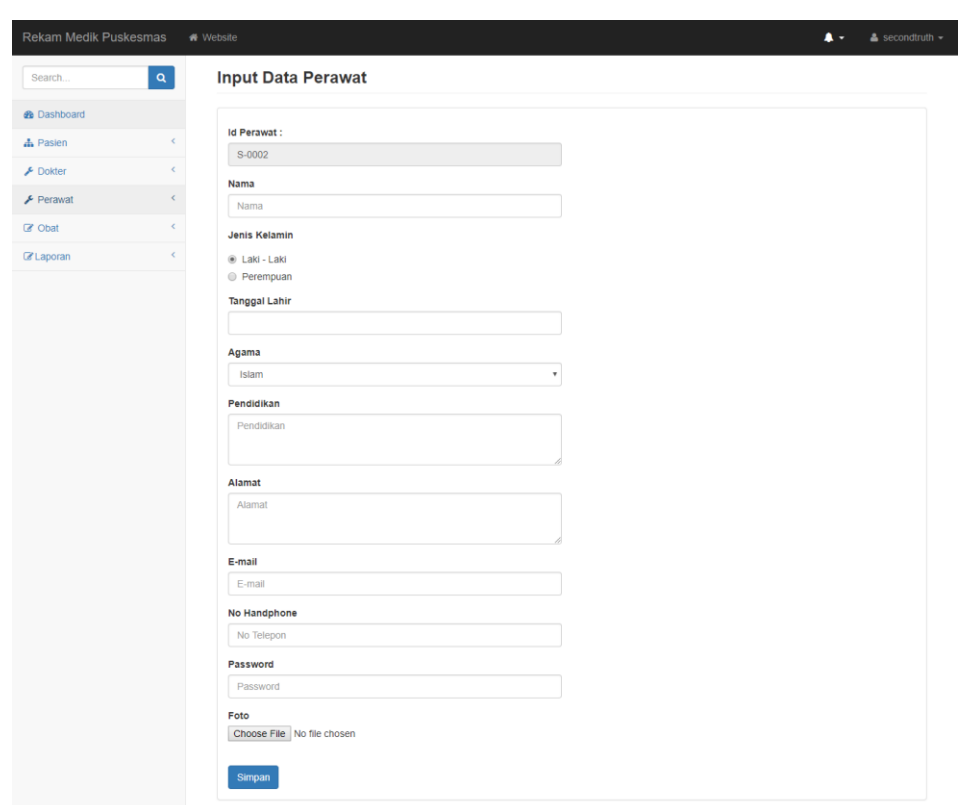

**Gambar 5.4 Input Data Perawat**

5. Halaman Input Data Jadwal Dokter

Halaman input jadwal dokter merupakan halaman yang digunakan oleh admin untuk menambah data jadwal dokter baru dengan mengisi nama dokter, hari, dan jam praktek pada form yang telah ada pada sistem. Gambar 5.5 merupakan hasil implementasi dari rancangan pada Gambar 4.33.

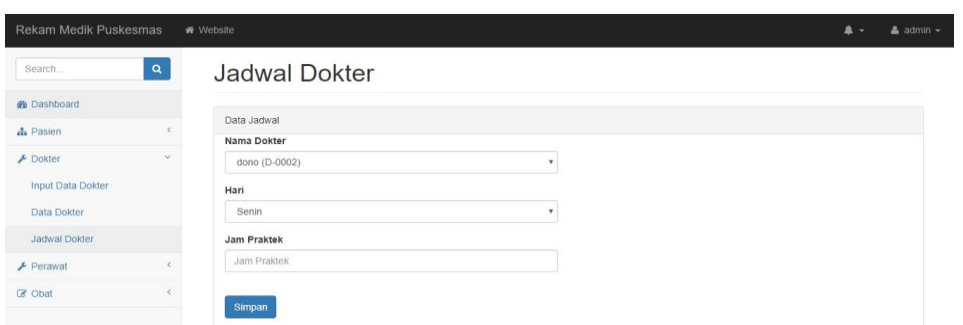

**Gambar 5.5 Input Data Jadwal Dokter**

6. Halaman Input Data Obat

Halaman input data obat merupakan halaman yang digunakan oleh admin untuk menambah data obat baru dengan mengisi nama obat, harga, detail, satuan, dan foto pada form yang telah ada pada sistem. Gambar 5.6 merupakan hasil implementasi dari rancangan pada Gambar 4.34.

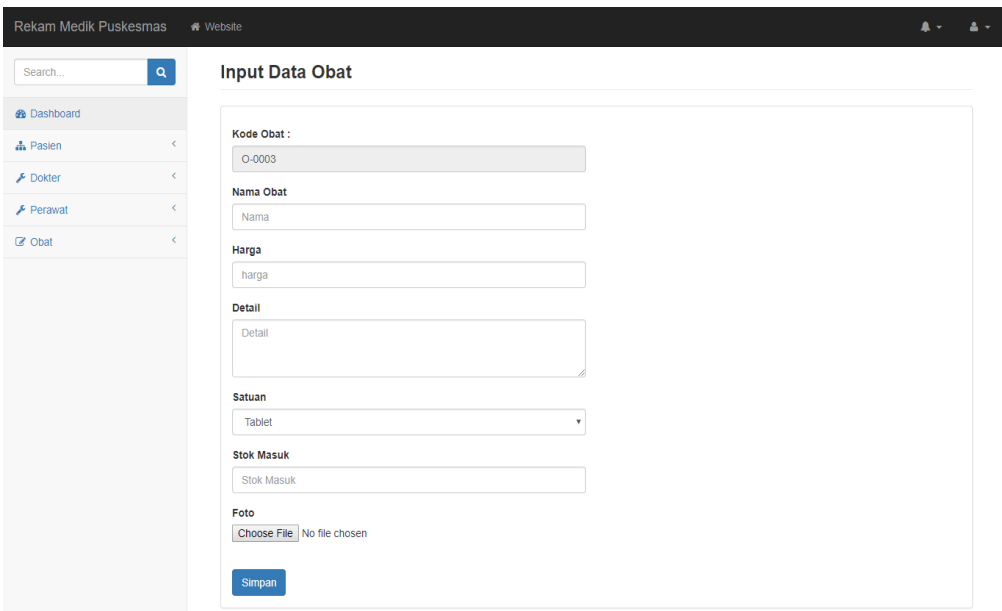

**Gambar 5.6 Input Data Obat**

7. Halaman Tambah Data Penyakit

Halaman tambah data penyakit merupakan halaman yang digunakan oleh perawat untuk menambah daftar riwayat penyakit yang diderita oleh pasien dengan mengisi nama penyakit, anamensis, pemeriksaan, diagnosis, rujukan, keterangan lainnya, tanggal dan gambar ronsen pada form yang telah ada pada sistem. Gambar 5.7 merupakan hasil implementasi dari rancangan pada Gambar 4.35.

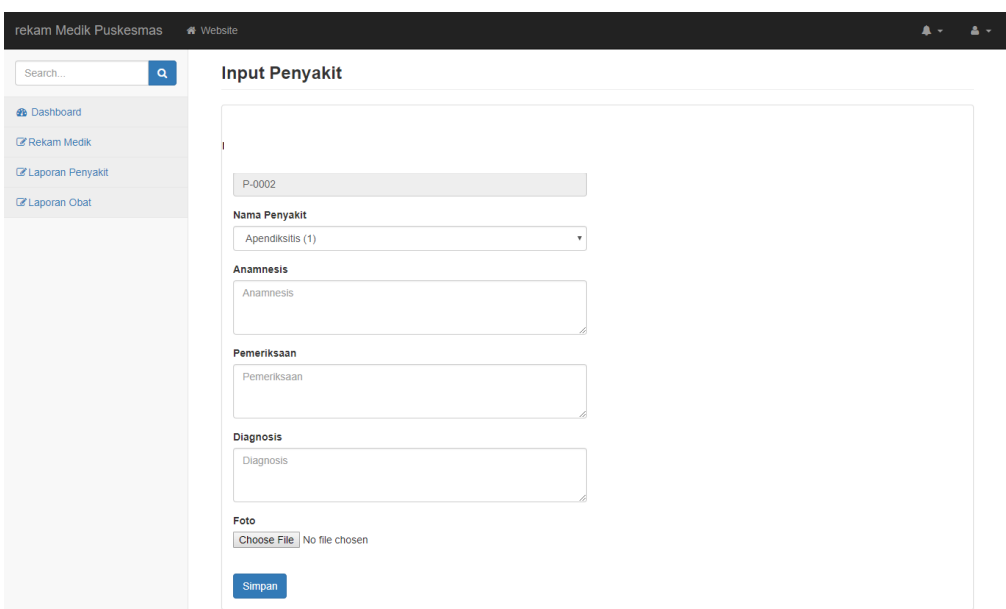

**Gambar 5.7 Input Data Penyakit**

8. Halaman Input Data Resep

Halaman input data resep merupakan halaman yang digunakan oleh perawat untuk menambah data resep baru dengan mengisi nama obat, jumlah, dan keterangan pada form yang telah ada pada sistem. Gambar 5.8 merupakan hasil implementasi dari rancangan pada Gambar 4.36.

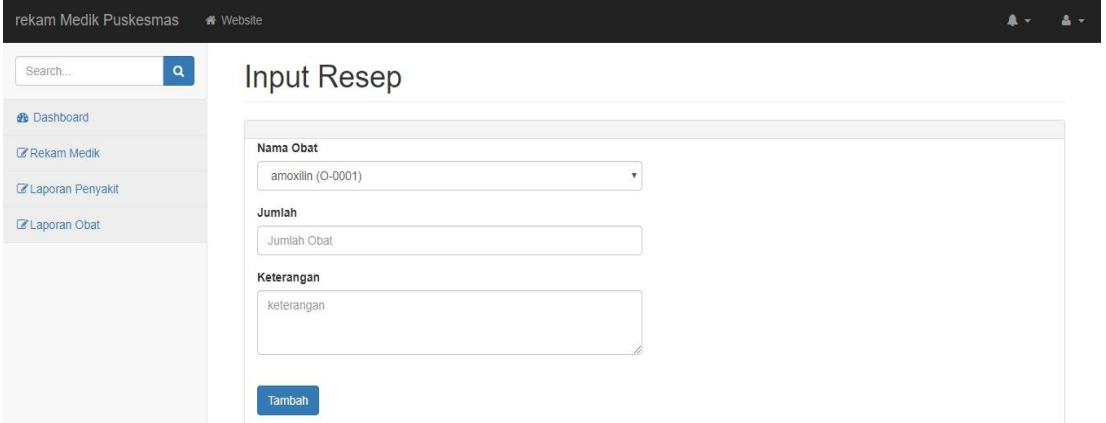

#### **Gambar 5.8 Input Data Resep**

9. Halaman Tampilan Data Pasien

Halaman tabel data pasien merupakakan halaman yang digunakan oleh admin untuk melihat data pasien. Pada halaman ini juga terdapat link untuk mengubah dan menghapus data pasien. Gambar 5.9 merupakan hasil implementasi dari rancangan pada Gambar 4.37.

| Rekam Medik Puskesmas                       |                | Website        |                             |                         |                        |                                 |                            |                          |                    | $\mathbf{A}$ . | $\triangle$ admin $\sim$ |
|---------------------------------------------|----------------|----------------|-----------------------------|-------------------------|------------------------|---------------------------------|----------------------------|--------------------------|--------------------|----------------|--------------------------|
| Search                                      | $\pmb{\alpha}$ |                | Data Pasien                 |                         |                        |                                 |                            |                          |                    |                |                          |
| <b>@</b> Dashboard                          |                |                |                             |                         |                        |                                 |                            |                          |                    |                |                          |
| <b>A</b> Pasien<br><b>Input Data Pasien</b> | v.             | Show<br>10     | $\sim$ entries              |                         |                        |                                 |                            |                          | Search:            |                |                          |
| Data Pasien                                 |                | $No -$         | $\Rightarrow$<br>Foto       | Id Pasien $\Rightarrow$ | Nama $\Leftrightarrow$ | Jenis Kelamin $\Leftrightarrow$ | No Handphone $\Rightarrow$ | Status $\Leftrightarrow$ | Aksi               |                | $\hat{\div}$             |
| <b>&amp;</b> Dokter                         | $\epsilon$     | $\overline{1}$ |                             | P-0001                  | Ridwan                 | Laki-Laki                       | 085266482613               | <b>BPJS</b>              | Edit     <br>Detai | <b>Hapus</b>   |                          |
| $F$ Perawat                                 | ı              |                |                             |                         |                        |                                 |                            |                          |                    |                |                          |
| C Obat                                      | i              |                |                             |                         |                        |                                 |                            |                          |                    |                |                          |
|                                             |                | $\overline{c}$ |                             | P-0002                  | rara                   | Laki-Laki                       | 0852664826131              | Mandiri                  | Edit   Detail      | Hapus          |                          |
|                                             |                |                | Showing 1 to 2 of 2 entries |                         |                        |                                 |                            |                          | Previous           | -1.            | Next                     |
|                                             |                |                |                             |                         |                        |                                 |                            |                          |                    |                |                          |
|                                             |                |                |                             |                         |                        |                                 |                            |                          |                    |                |                          |

**Gambar 5.9 Tampilan Data Pasien**

10. Halaman Tabel Data Dokter

Halaman tabel data dokter merupakan halaman yang digunakan oleh admin untuk melihat data dokter seperti foto, kode, nama dokter, telepon, email serta terdapat link pengaturan untuk mengubah dan menghapus data dokter sesuai dengan kebutuhannya. Gambar 5.10 merupakan hasil implementasi dari rancangan pada Gambar 4.38.

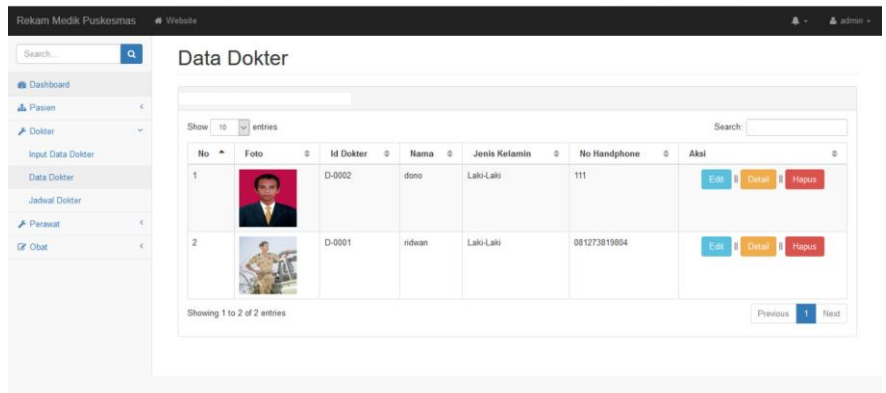

#### **Gambar 5.10 Tampilan Data Dokter**

11. Halaman Tabel Data Perawat

Halaman tabel data perawat merupakan halaman yang digunakan oleh admin untuk melihat data perawat seperti foto, kode, nama perawat, telepon, email serta terdapat link pengaturan untuk mengubah dan menghapus data perawat sesuai dengan kebutuhannya. Gambar 5.11 merupakan hasil implementasi dari rancangan pada Gambar 4.39.

| $\vert \mathbf{a} \vert$<br>Search<br>Data<br>Perawat<br><b>B</b> Dashboard<br><b>A</b> Pasien<br>$\checkmark$<br>$\vee$ entries<br>Search:<br>Show<br>10<br>Input Data Pasien<br>$\div$<br>Data Pasien<br>$No -$<br><b>Id Perawat</b><br>Jenis Kelamin<br>÷<br>No Handphone<br>$\Rightarrow$<br>Nama $\Rightarrow$<br>Aksi<br>Foto<br>$\Rightarrow$<br>÷<br>12<br>S-0001<br>Laki-Laki<br>$\overline{1}$<br>$\epsilon$<br>rere<br><b>P</b> Dokter<br><b>Ubah</b><br>Detail<br><b>Hapus</b><br>$\checkmark$<br>$P$ Perawat<br><b>Input Data Perawat</b><br>Showing 1 to 1 of 1 entries<br>Next<br>Data Perawat<br>Previous<br>$\mathbf{1}$ | Rekam Medik Puskesmas |            | Website |  |  |  |  | $\blacksquare$ | $\triangle$ admin $\sim$ |
|----------------------------------------------------------------------------------------------------|-----------------------|------------|---------|--|--|--|--|----------------|--------------------------|
|                                                                                                    |                       |            |         |  |  |  |  |                |                          |
|                                                                                                    |                       |            |         |  |  |  |  |                |                          |
|                                                                                                    |                       |            |         |  |  |  |  |                |                          |
|                                                                                                    |                       |            |         |  |  |  |  |                |                          |
|                                                                                                    |                       |            |         |  |  |  |  |                |                          |
|                                                                                                    |                       |            |         |  |  |  |  |                |                          |
|                                                                                                    |                       |            |         |  |  |  |  |                |                          |
|                                                                                                    | C Obat                | $\epsilon$ |         |  |  |  |  |                |                          |
|                                                                                                    |                       |            |         |  |  |  |  |                |                          |
|                                                                                                    |                       |            |         |  |  |  |  |                |                          |
|                                                                                                    |                       |            |         |  |  |  |  |                |                          |
|                                                                                                    |                       |            |         |  |  |  |  |                |                          |

**Gambar 5.11 Tabmpilan Data Perawat**

12. Halaman Tabel Data Obat

Halaman tabel data obat merupakan halaman yang digunakan oleh dokter untuk melihat data obat seperti foto, kode obat, nama obat, harga dan jumlah dari obat tersebut serta terdapat link pengaturan untuk menghapus, mengubah dan menambah data stok obat sesuai denagn kebutuhannya. Gambar 5.12 merupakan hasil implementasi dari rancangan pada Gambar 4.40.

| <b>B</b> Dashboard                            |              |                             |                            |                            |                                 |                             |                        |                |              |      |
|-----------------------------------------------|--------------|-----------------------------|----------------------------|----------------------------|---------------------------------|-----------------------------|------------------------|----------------|--------------|------|
| <b>A</b> Pasien                               | $\epsilon$   |                             |                            |                            |                                 |                             |                        |                |              |      |
| <b>F</b> Dokter                               | $\epsilon$   | Show<br>10                  | $\sim$ entries             |                            |                                 |                             |                        |                | Search:      |      |
| $F$ Perawat                                   | $\epsilon$   | No<br>$\blacktriangle$      | $\hat{\mathbf{v}}$<br>Foto | Kode Obat<br>$\Rightarrow$ | $\hat{\mathbf{v}}$<br>Nama Obat | $\hat{\mathbf{v}}$<br>Harga | Detail<br>$\hat{\div}$ | Stok<br>$\div$ | Aksi         | ÷    |
| C Obat<br><b>Input Data Obat</b><br>Data Obat | $\checkmark$ | $\mathbf{1}$                |                            | $O - 0001$                 |                                 | 12000                       | a                      | 85 Tablet      | Edit   Hapus |      |
|                                               |              | $\overline{2}$              | ترباذ<br>"是"               | $O - 0002$                 |                                 | 3000                        | T.                     | 1 Tablet       | Edit   Hapus |      |
|                                               |              | Showing 1 to 2 of 2 entries |                            |                            |                                 |                             |                        |                | Previous     | Next |

**Gambar 5.12 Tampilan Data Obat**

13. Halaman Data Rekam Medik Pasien

Halaman data rekam medik pasien merupakan halaman yang digunakan perawat untuk melihat catatan sejarah penyakit dari pasien dimana terdapat tanggal, nama penyakit, anamnesis, diagnosis, rujukan, keterangan, dokter, ronsen, tambah obat, resep obat, dan link untuk menghapus daftar penyakit dari pasien tersebut. Gambar 5.13 merupakan hasil implementasi dari rancangan pada Gambar 4.41

| $\alpha$<br>Search        |                               | <b>Rekam Medik Pasien</b>              |                                   |                  |                                   |                           |                        |                   |                                   |          |                      |
|---------------------------|-------------------------------|----------------------------------------|-----------------------------------|------------------|-----------------------------------|---------------------------|------------------------|-------------------|-----------------------------------|----------|----------------------|
| <b>@</b> Dashboard        |                               | <b>Rekam Medik Pasien</b>              |                                   |                  |                                   |                           |                        |                   |                                   |          |                      |
| <b>E' Rekam Medik</b>     |                               |                                        |                                   |                  |                                   |                           |                        |                   |                                   |          |                      |
| <b>Z'Laporan Penyakit</b> | $\alpha$                      | Tambah Data Rekam Medik Pasien         | l i el                            | Detail Pasien    |                                   |                           |                        |                   |                                   |          |                      |
| <b>Z'Laporan Obat</b>     | Show                          | $10 \times$ entries                    |                                   |                  |                                   |                           |                        |                   | Search:                           |          |                      |
|                           | <b>No</b><br>$\blacktriangle$ | Nama<br>Penyakit<br>$\hat{\mathbb{U}}$ | <b>Anamnesis</b><br>$\Rightarrow$ | Pemeriksaan<br>÷ | <b>Diagnosis</b><br>$\Rightarrow$ | Tanggal $\Leftrightarrow$ | <b>Resep Obat</b><br>÷ | Perawat $\approx$ | Foto<br>Rontgen $\Leftrightarrow$ | Aksi     | $\Rightarrow$        |
|                           |                               | Gasteritis &<br><b>Du</b>              | p                                 | p                | p                                 | 04-01-2018                | <b>Resep Obat</b>      | rere              | Title Ma Fan                      | Edit     | Hapus                |
|                           | $\overline{2}$                | <b>ISPA</b>                            |                                   |                  |                                   | 04-01-2018                | <b>Resep Obat</b>      | rere              | Tild McTox                        | Edit     | Hapus                |
|                           | $\overline{\mathbf{3}}$       | Apendiksitis                           | $\mathbf{k}$                      | $\mathbf k$      | $\mathbf k$                       | 04-01-2018                | <b>Resep Obat</b>      | rere              | Title Me Ferr                     | Edit     | Hapus                |
|                           |                               | Showing 1 to 3 of 3 entries            |                                   |                  |                                   |                           |                        |                   |                                   | Previous | $\mathbf{1}$<br>Next |

**Gambar 5.13 Tampilan Data Rekam Medik Pasien**

14. Halaman Cetak Kartu Pasien

Halaman cetak kartu pasien merupakan halaman yang menampilkan data pasien secara lengkap dari foto, kode pasien, nama pasien, tgl lahir, jenis kelamin, agama, pekerjaan, alamat, telepon, email dan status yang digunakan sebagai kartu tanda pengenal pasien saat ingin mengecek kesehatan di puskesmas. Gambar 5.14 merupakan hasil implementasi dari rancangan pada Gambar 4.42.

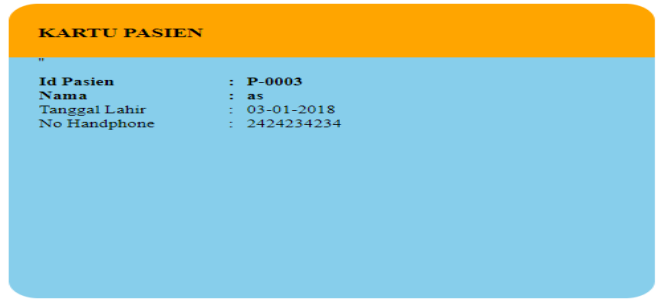

**Gambar 5.14 Kartu Pasien**

15. Halaman Cetak Data Resep Dokter

Halaman cetak data resep dokter merupakan halaman yang menampilkan resep obat dari dokter sesuai dengan penyakit yang diderita oleh pasien dengan menampilkan informasi nama obat dan keterangan cara pemakaian obat serta digunakan oleh dokter untuk mencetak resep tersebut. Gambar 5.15 merupakan hasil implementasi dari rancangan pada Gambar 4.43.

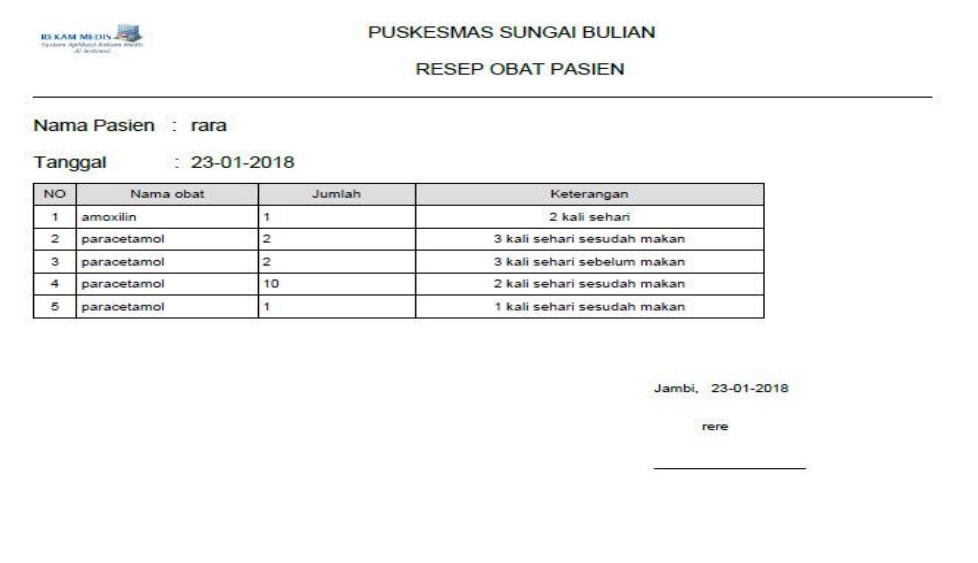

**Gambar 5.15 Cetak Data Resep Dokter**

16. Halaman Cetak Data Rekam Medik Pasien

Halaman cetak data rekam medik pasien merupakan halaman yang digunakan oleh perawat untuk melihat dan mencetak data rekam medik dari masing – masing pasien untuk melihat daftar riwayat penyakit dari pasien tersebut karena berisikan informasi seperti tanggal, nama penyakit, anamnesis, pemeriksaan dan diagnosis. Gambar 5.16 merupakan hasil

implementasi dari rancangan pada gambar 4.44.

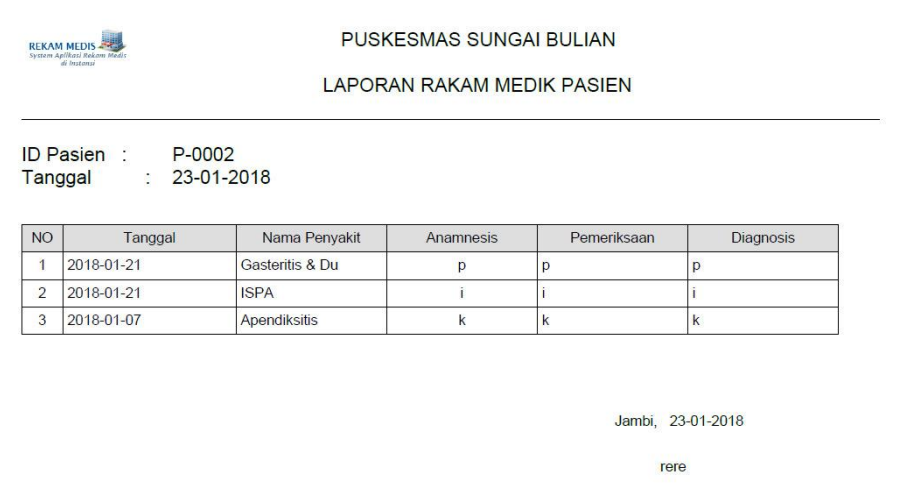

### **Gambar 5.16 Cetak Data Rekam Medik Pasien**

## **5.2 PENGUJIAN SISTEM**

Pada tahap pengujian ini, penulis melakukan berbagai pengujian untuk mencari *error* atau *bug* sehingga dalam implementasi program tidak terjadi kesalahan dan telah sesuai dengan perancangan pada bab sebelumnya.

Pengujian dilakukan di bagian-bagian penting terutama bagian saat penginputan data sehingga apabila terjadi *error*, segera diperbaiki. Pengujian lebih lengkapnya dapat dilihat pada tabel dibawah ini.

| No.          | Deskripsi                   | Prosedur<br>Pengujian | Masukan                                                                              | Keluaran yang<br>Diharapkan                               | Hasil<br>yang<br>didapat                                  | Kesimpu<br>1 an |
|--------------|-----------------------------|-----------------------|--------------------------------------------------------------------------------------|-----------------------------------------------------------|-----------------------------------------------------------|-----------------|
| $\mathbf{1}$ | Pengujia<br>n pada<br>login | Jalankan<br>aplikasi  | Isi<br>nama anda<br>"admin"<br>$password =$<br>"admin"<br>status $=$<br>-<br>"admin" | Menuju ke<br>halaman utama                                | Menuju ke<br>halama<br>n utama                            | Baik            |
| 2            | Pengujia<br>n pada<br>login | Jalankan<br>aplikasi  | Isi<br>nama anda $=$<br>"tes"<br>$password =$<br>"tes"<br>status $=$<br>"admin"      | Message:"<br>nama anda<br>atau<br>password<br>anda salah" | Message:"<br>nama anda<br>atau<br>password<br>anda salah" | Baik            |

**Tabel 5.1 Pengujian Pada Sistem Login**

**Tabel 5.2 Pengujian Pada Sistem Mengelola Data Admin**

| No. | Deskripsi  | Prosedur Pengujian                                  | Masukan | Keluaran yang | Hasil           | Kesim            |  |
|-----|------------|-----------------------------------------------------|---------|---------------|-----------------|------------------|--|
|     |            |                                                     |         | Diharapkan    | yang<br>didapat | p ulan           |  |
| 1   | Pengujian  | buka halaman                                        | Isi     | Message       | Message         | <b>Baik</b>      |  |
|     | pada       | login                                               | nama    | "anda         | "anda           |                  |  |
|     | menamba    | login                                               | admin   | berhasil      | berhasil        |                  |  |
|     | h opreator | admin                                               | alamat  | menambah      | menamba         |                  |  |
|     |            | klik menu<br>$\overline{\phantom{a}}$<br>data admin |         | telepon/      | data admin"     | h data<br>admin" |  |
|     |            |                                                     | HP      |               |                 |                  |  |
|     |            |                                                     | email   |               |                 |                  |  |
|     |            |                                                     | status  |               |                 |                  |  |

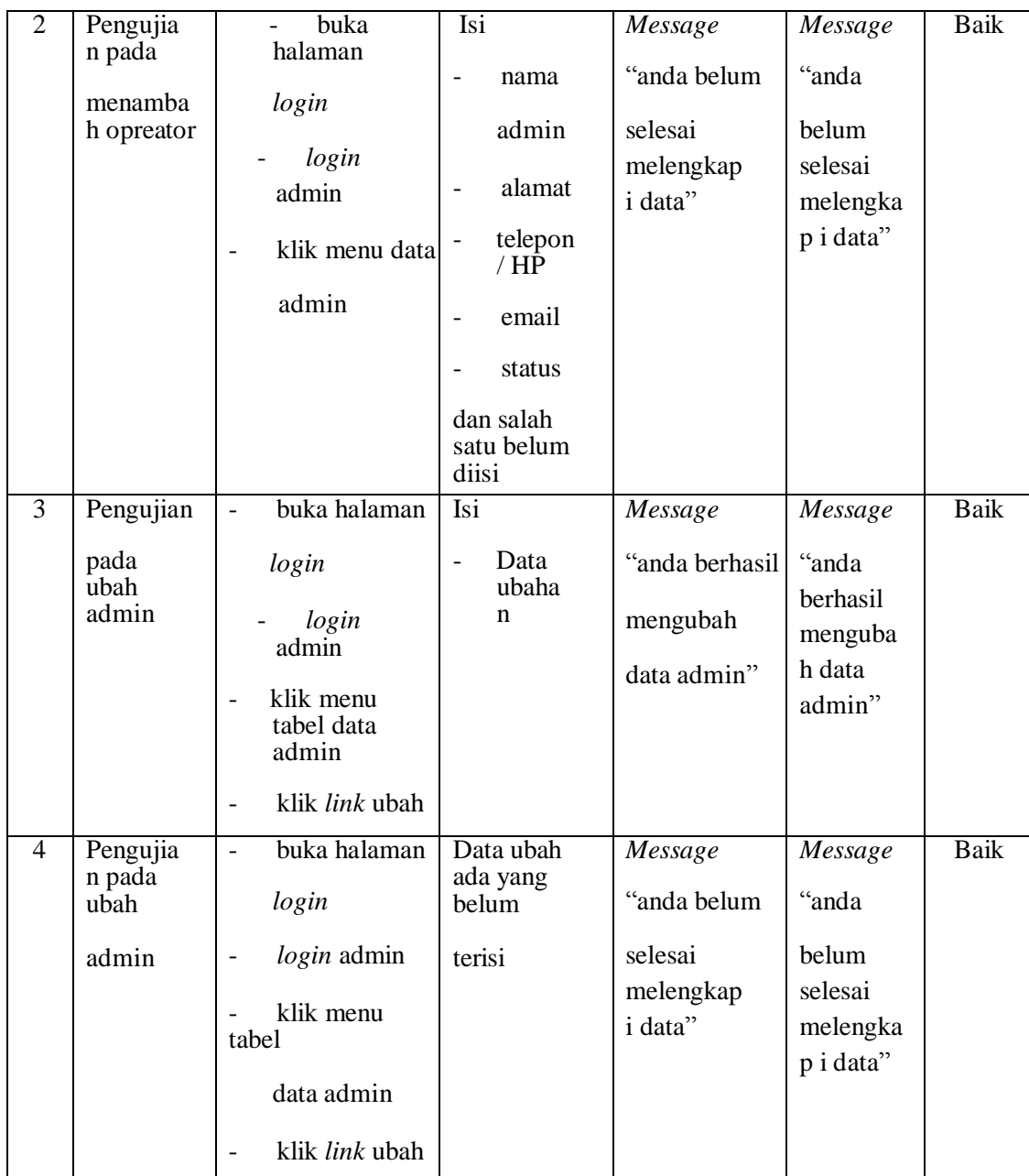

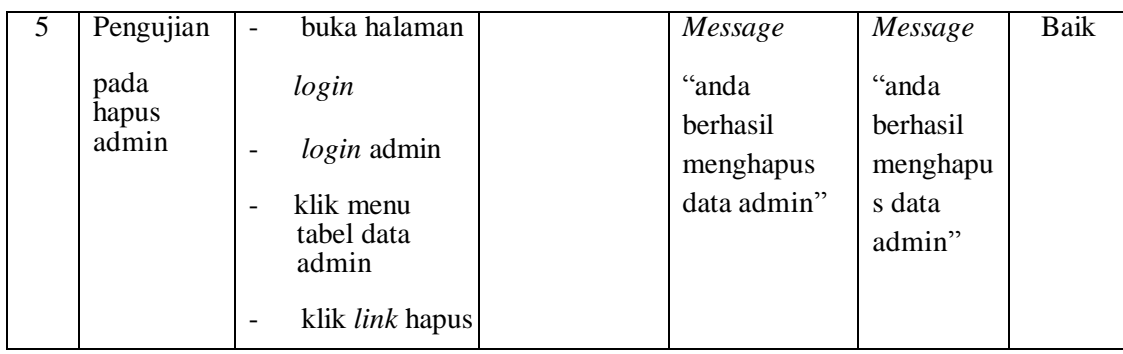

# **Tabel 5.3 Pengujian Pada Sistem Mengelola Data Dokter**

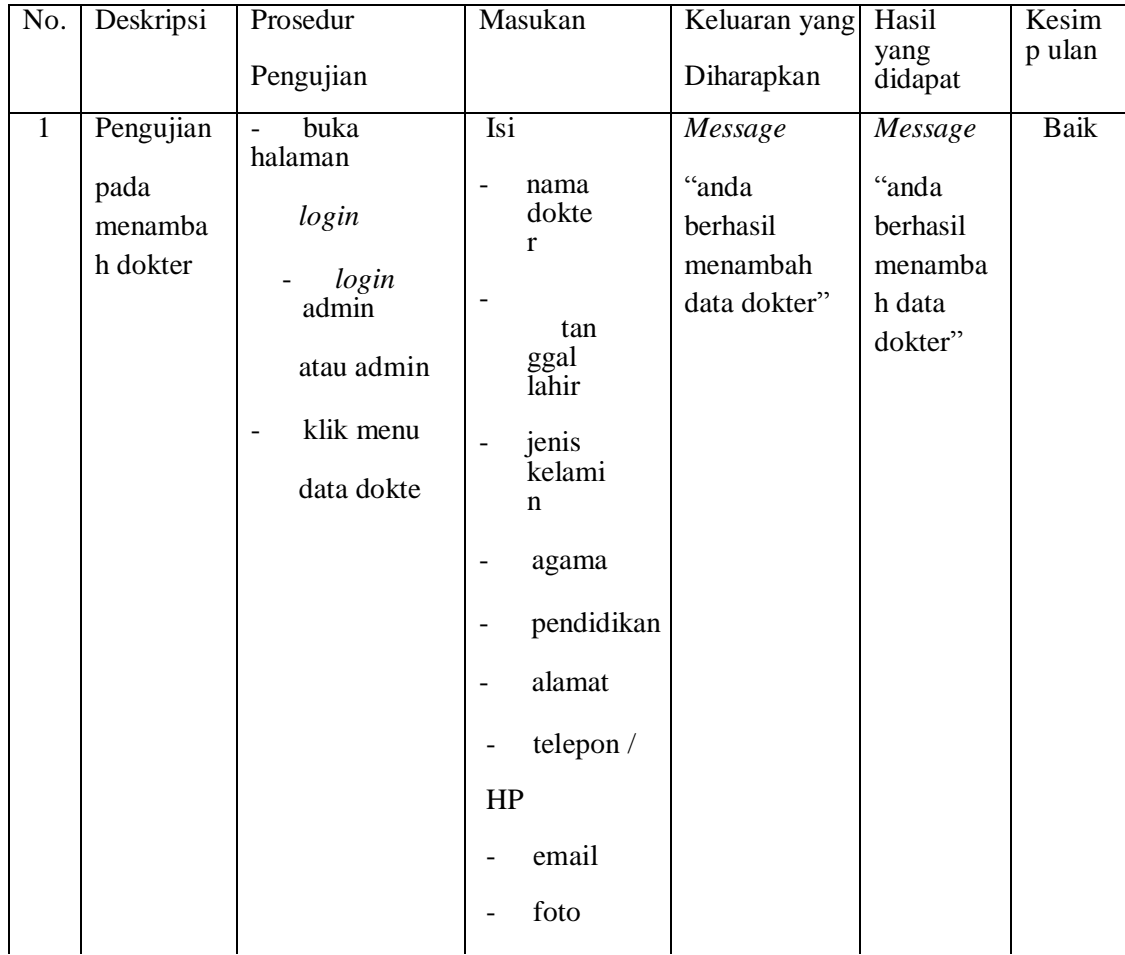

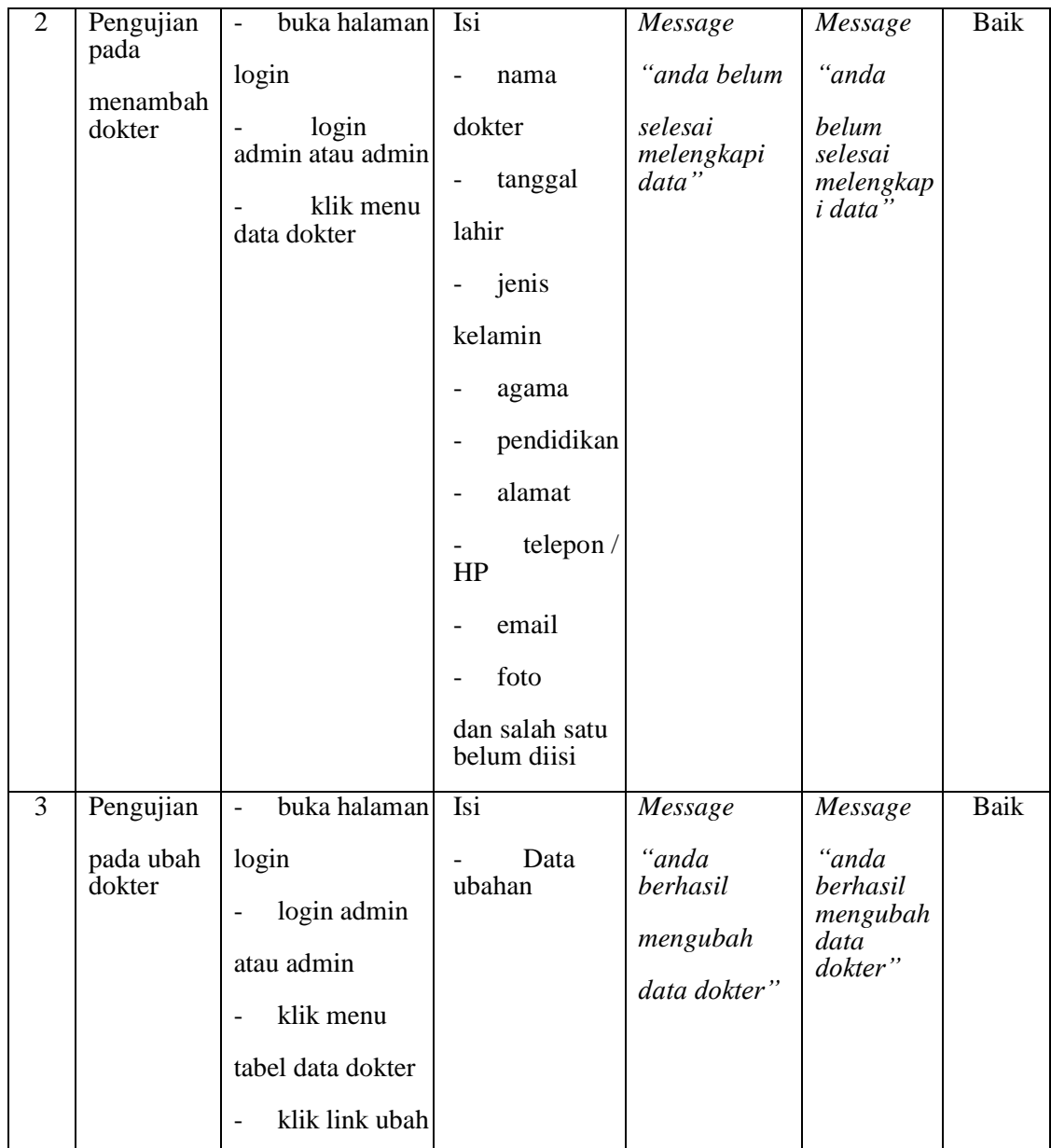

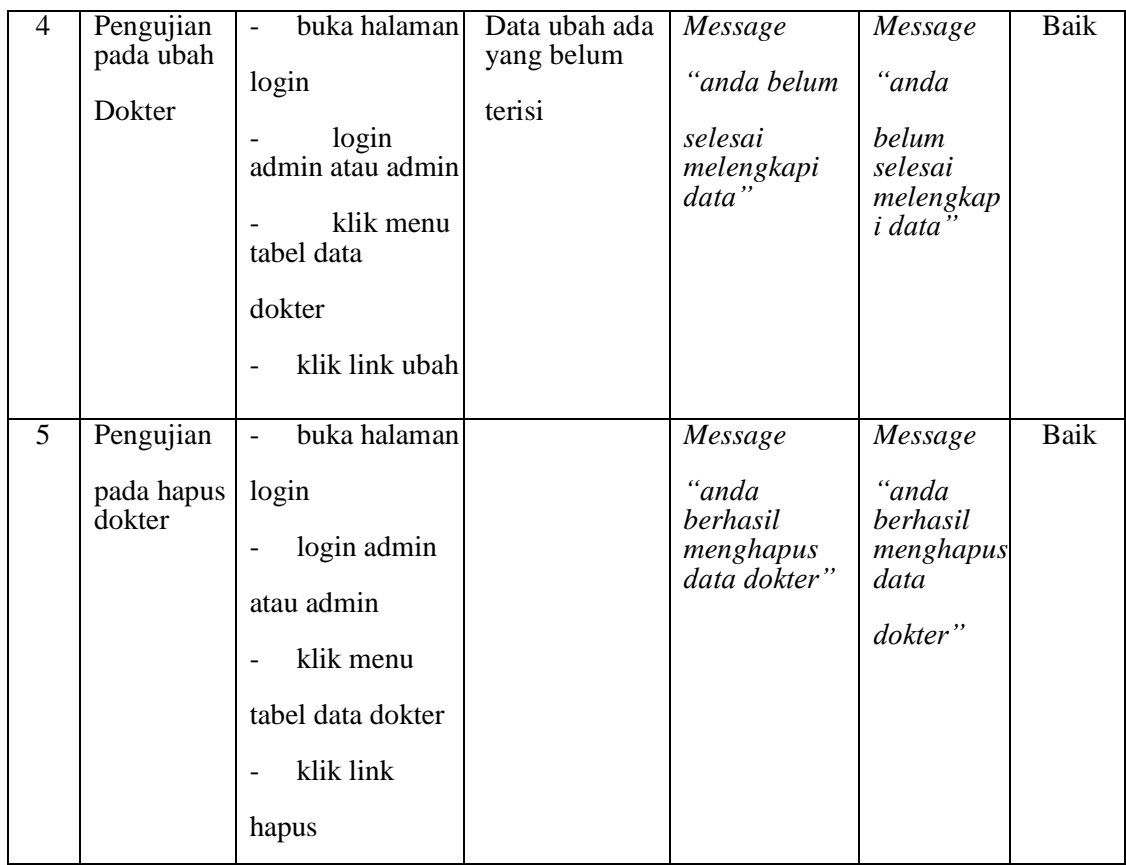

# **Tabel 5.4 Pengujian Pada Sistem Mengelola Data Jadwal Dokter**

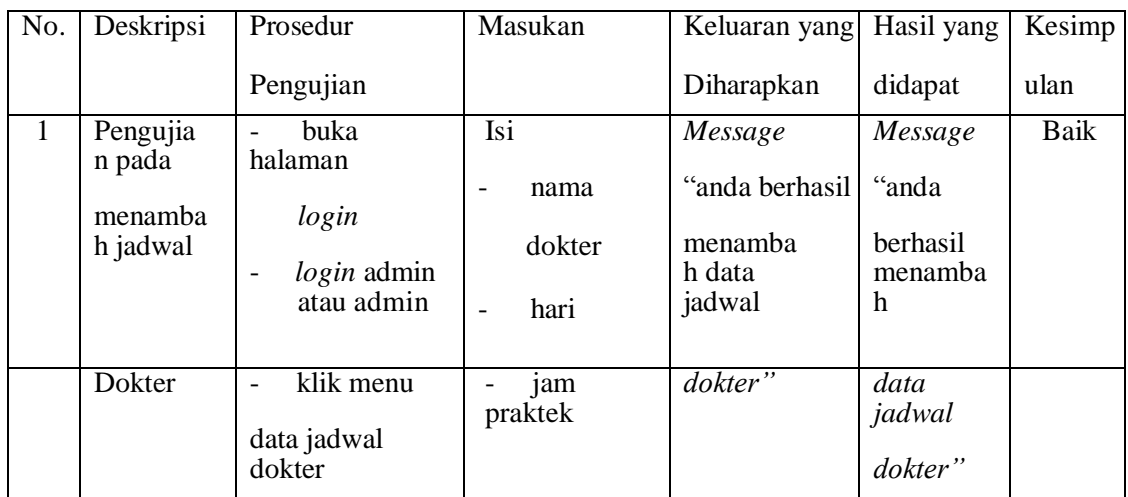

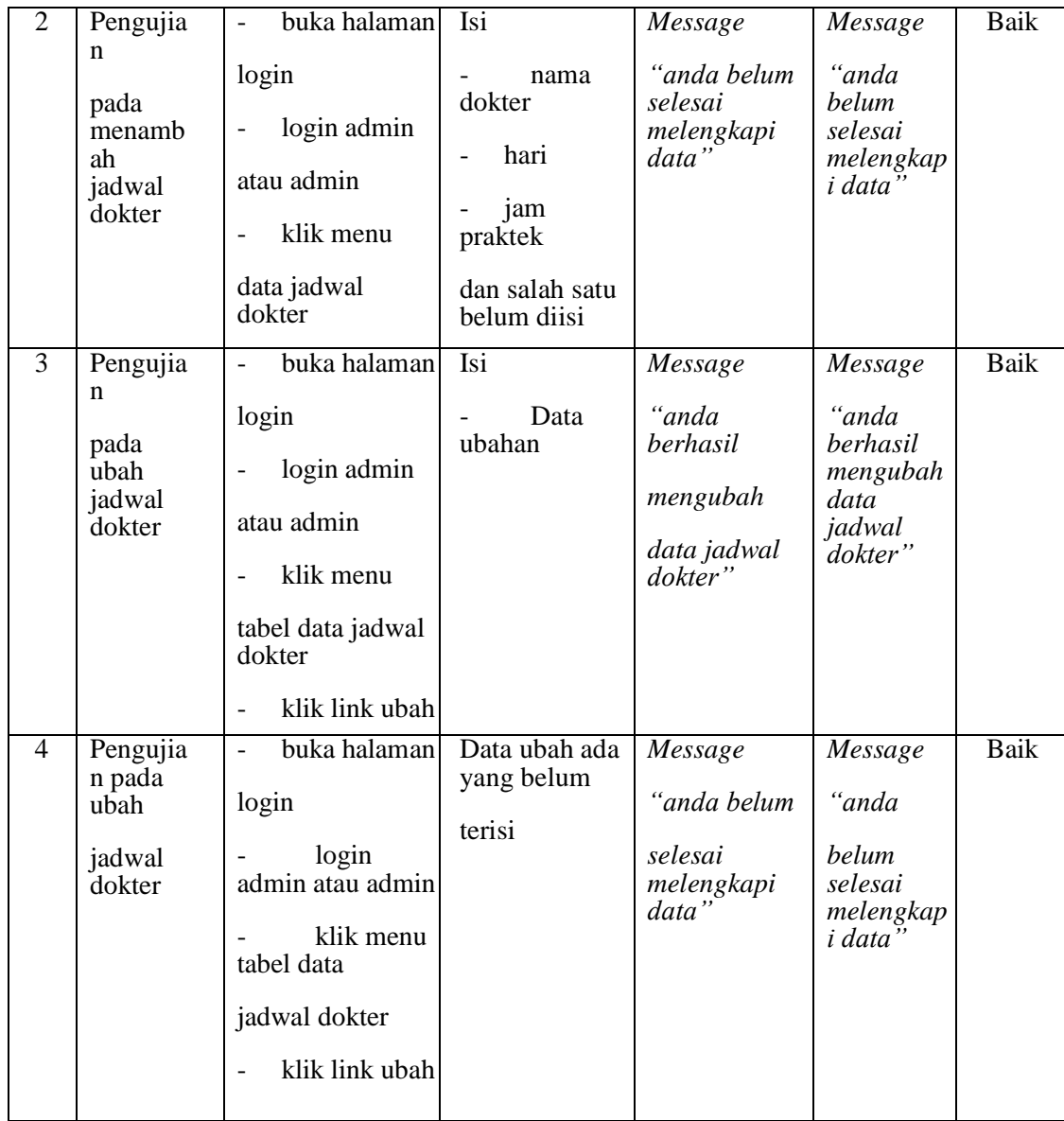

| Pengujia<br>5                          | buka halaman<br>$\overline{\phantom{a}}$                                                                                         | Message                                                  | Message                                                     | Baik |
|----------------------------------------|----------------------------------------------------------------------------------------------------|----------------------------------------------------------|-------------------------------------------------------------|------|
| n<br>pada<br>hapus<br>jadwal<br>dokter | login<br>login admin<br>$\overline{\phantom{a}}$<br>atau admin<br>klik menu<br>tabel data jadwal<br>dokter<br>klik link<br>hapus | "anda<br>berhasil<br>menghapus<br>data jadwal<br>dokter" | "anda<br>berhasil<br>menghapus<br>data<br>jadwal<br>dokter" |      |

**Tabel 5.5 Pengujian Pada Sistem Mengelola Dat Obat**

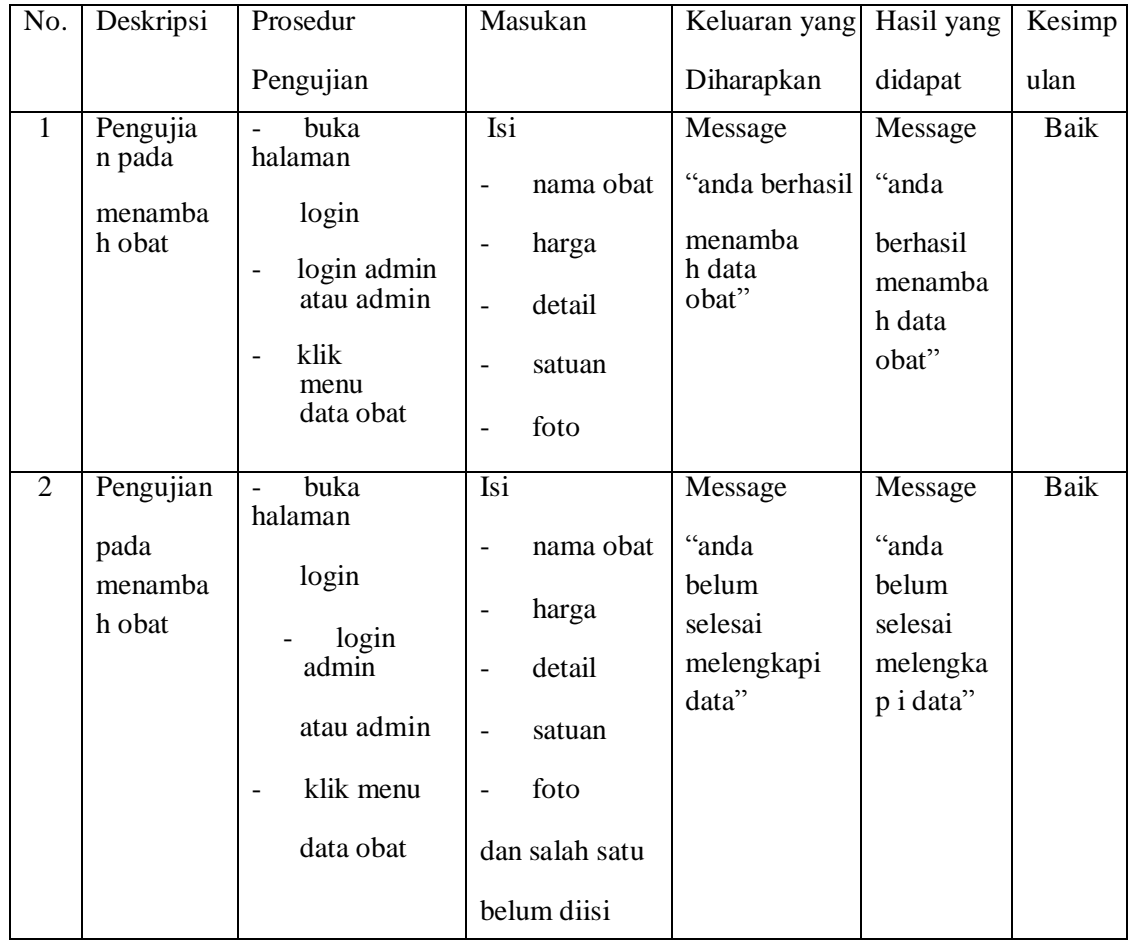

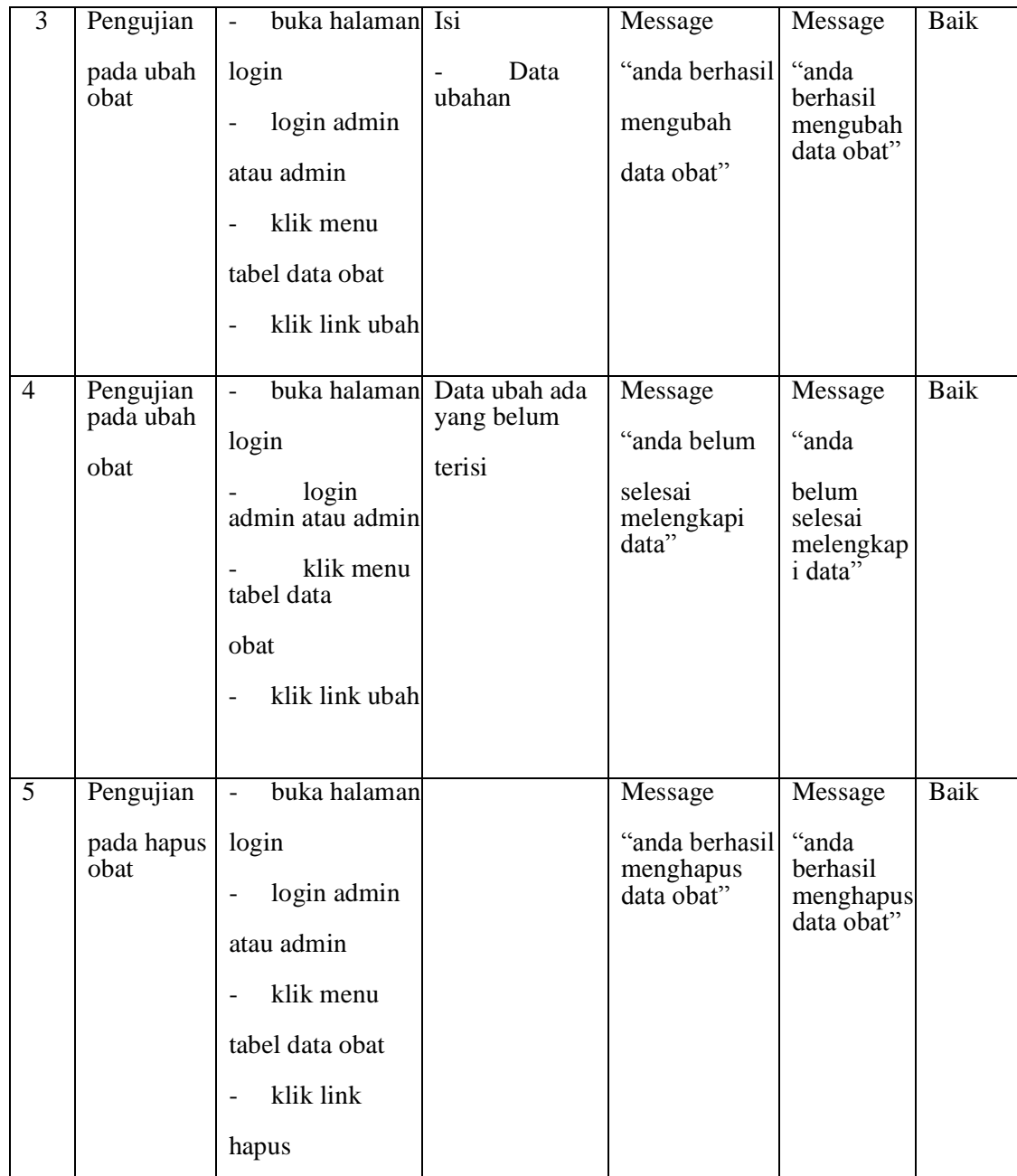

| No.          | Deskripsi | Prosedur                     | Masukan                                   | Keluaran yang  | Hasil yang | Kesimp  |  |
|--------------|-----------|------------------------------|-------------------------------------------|----------------|------------|---------|--|
|              |           | Pengujian                    |                                           | Diharapkan     | didapat    | ulan    |  |
| $\mathbf{1}$ | Pengujia  | buka                         | Isi                                       | Message        | Message    | Baik    |  |
|              | n pada    | halaman                      | nama                                      | "anda berhasil | "anda      |         |  |
|              | menamba   | login                        |                                           | menambah       | berhasil   |         |  |
|              | h pasien  | $\qquad \qquad \blacksquare$ | login admin                               | pasien         | data       | menamba |  |
|              |           | atau admin                   | tanggal<br>$\blacksquare$                 | pasien"        | h data     |         |  |
|              |           | klik menu<br>data            | lahir                                     |                | pasien"    |         |  |
|              |           | pasien                       | jenis<br>$\qquad \qquad \blacksquare$     |                |            |         |  |
|              |           |                              | kelamin                                   |                |            |         |  |
|              |           |                              | agama<br>$\overline{\phantom{a}}$         |                |            |         |  |
|              |           |                              | golon<br>gan<br>darah                     |                |            |         |  |
|              |           |                              | pekerjaan<br>$\qquad \qquad \blacksquare$ |                |            |         |  |
|              |           |                              | alamat<br>$\overline{\phantom{a}}$        |                |            |         |  |
|              |           |                              | telp<br>$\overline{\phantom{a}}$          |                |            |         |  |
|              |           |                              | email<br>$\overline{\phantom{0}}$         |                |            |         |  |
|              |           |                              | status<br>$\overline{\phantom{0}}$        |                |            |         |  |
|              |           |                              | foto<br>$\overline{\phantom{0}}$          |                |            |         |  |

**Tabel 5.6 Pengujian Pada Sistem Mengelola Data Pasien**

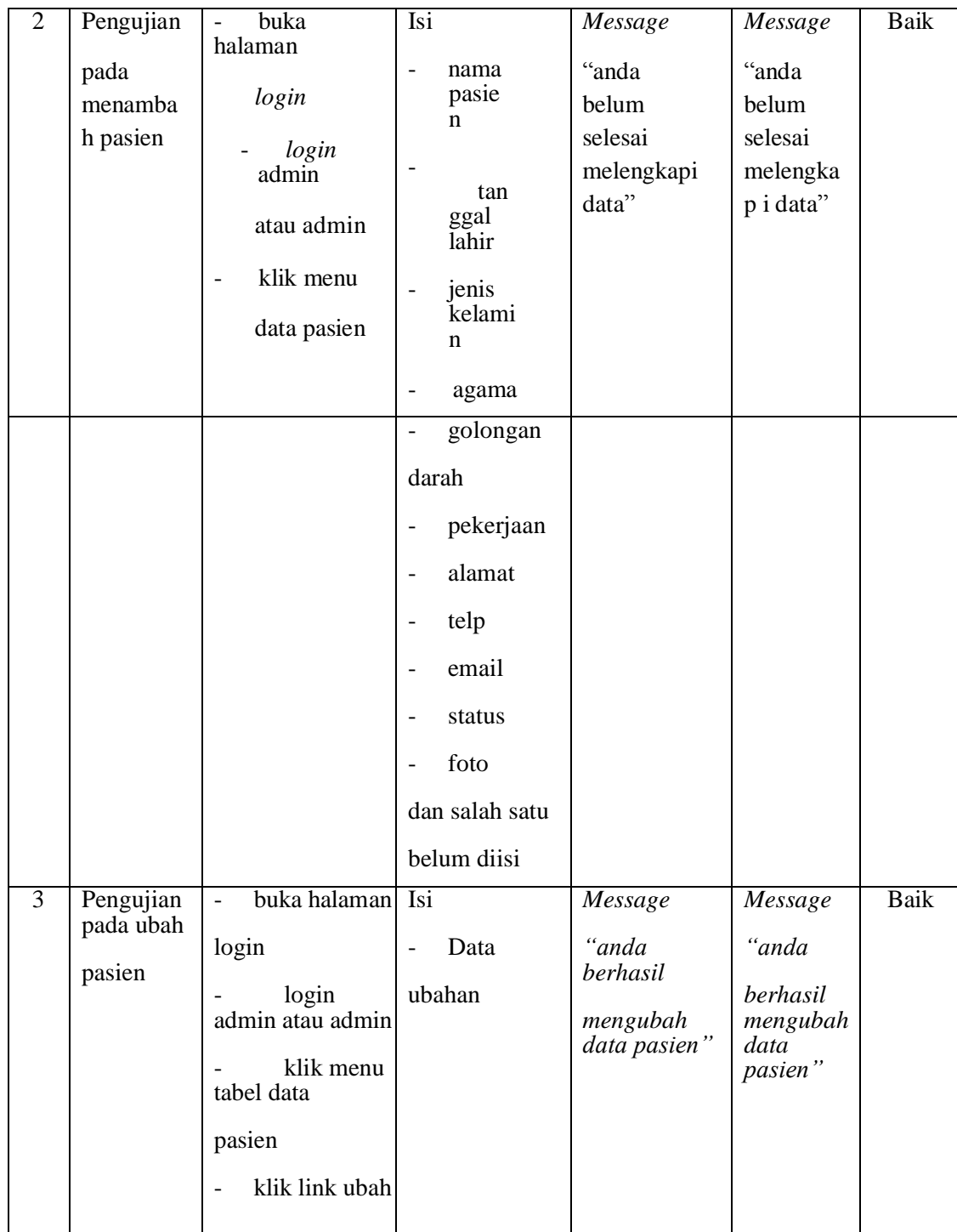

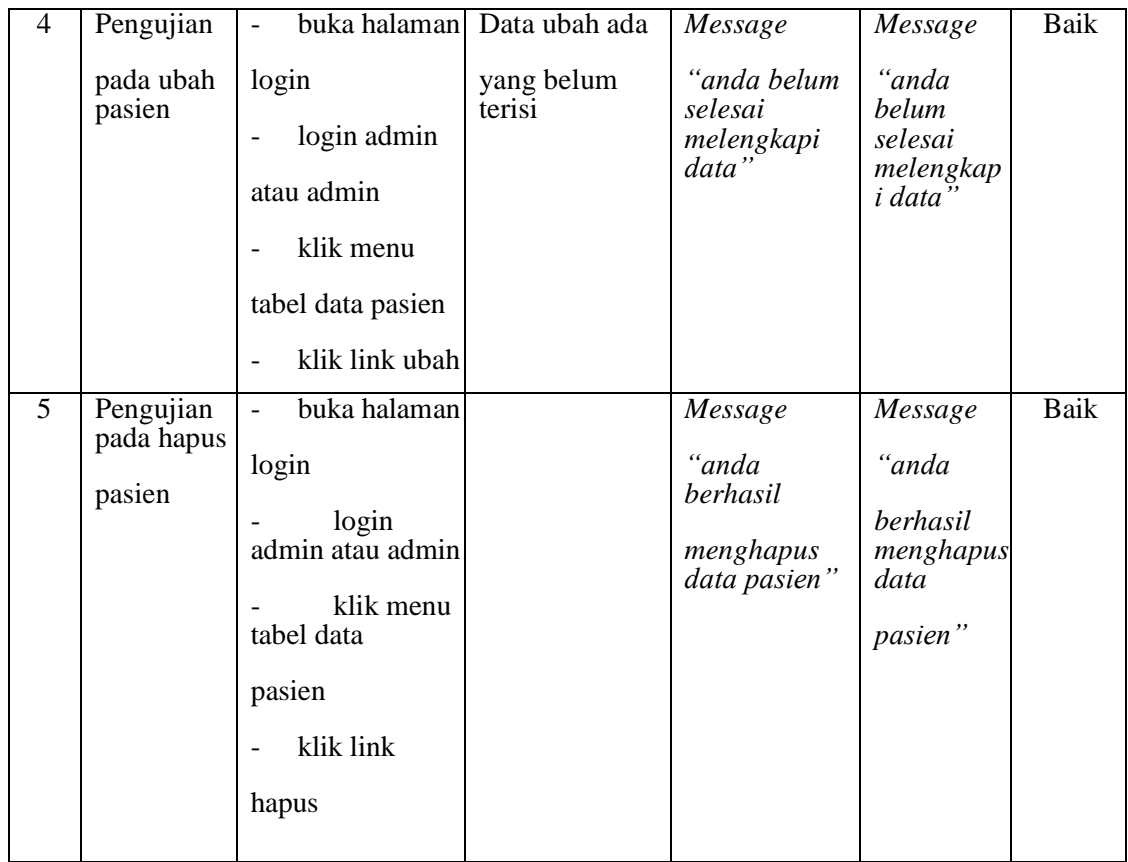

# **Tabel 5.7 Pengujian Pada Sistem Mengelola Data Rekam Medis**

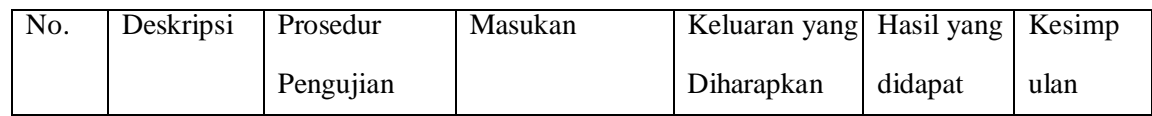

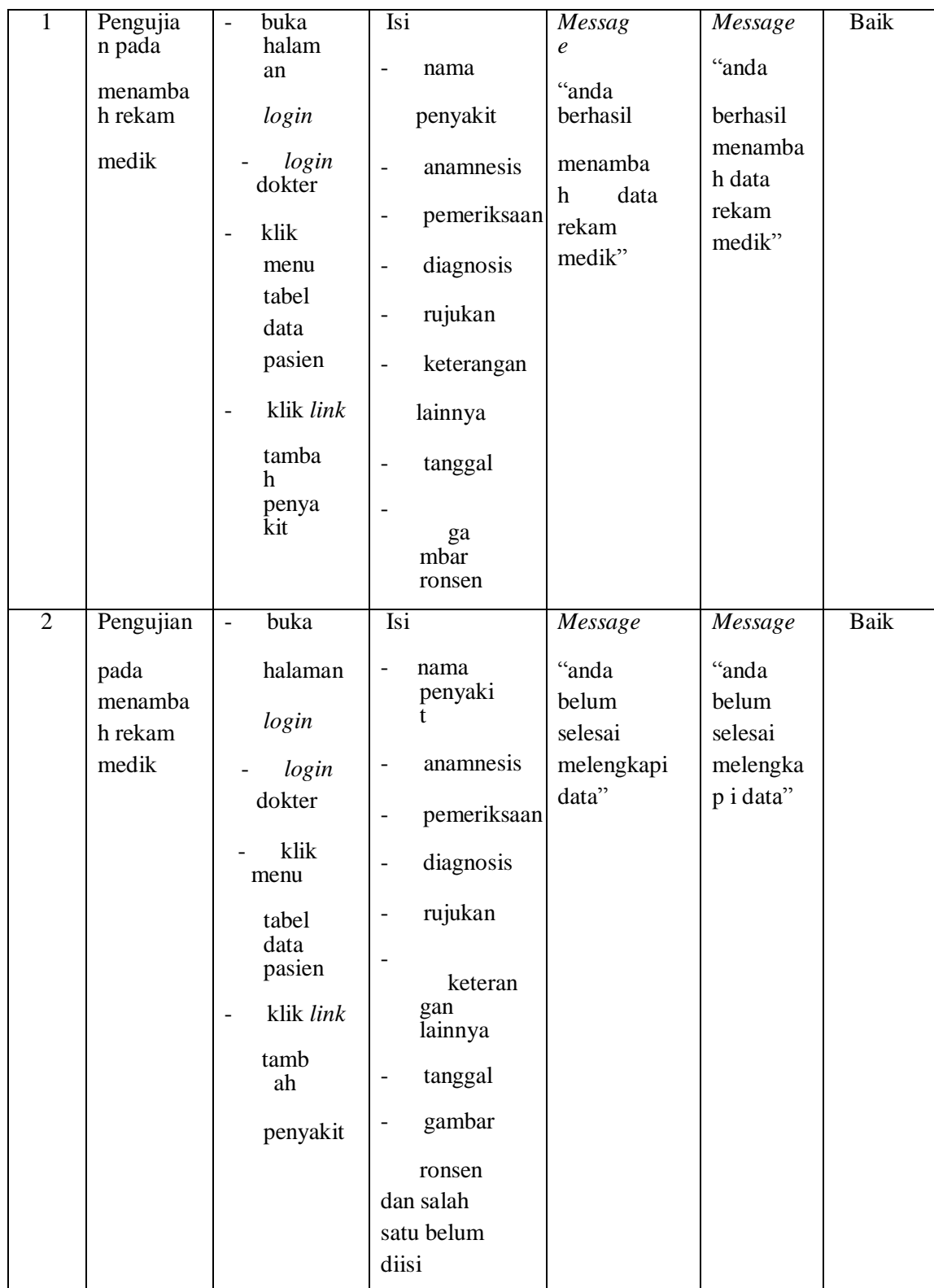

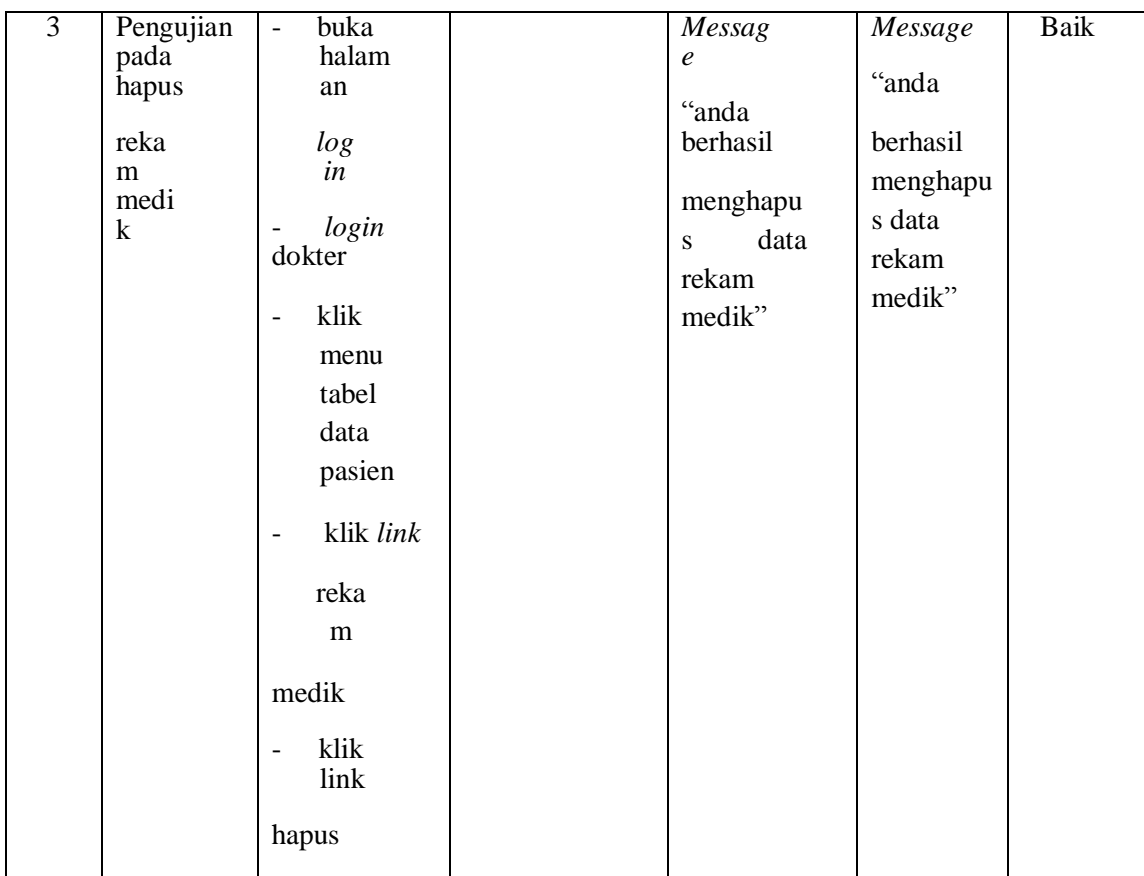

# **Tabel 5.8 Pengujian Pada Sistem Mengelola Data Resep**

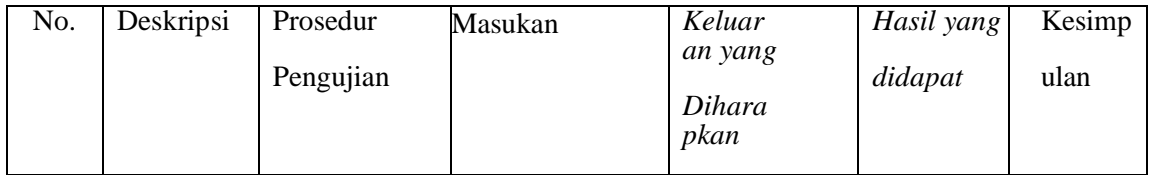

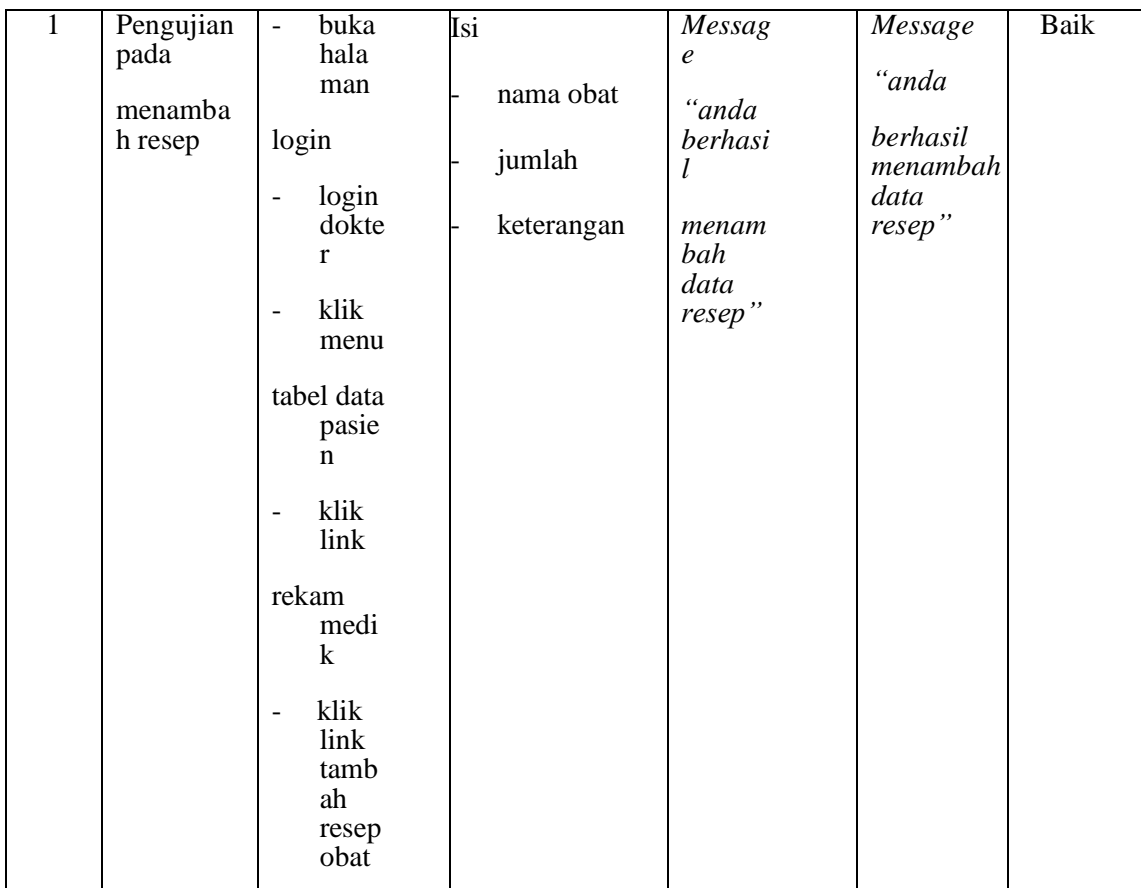

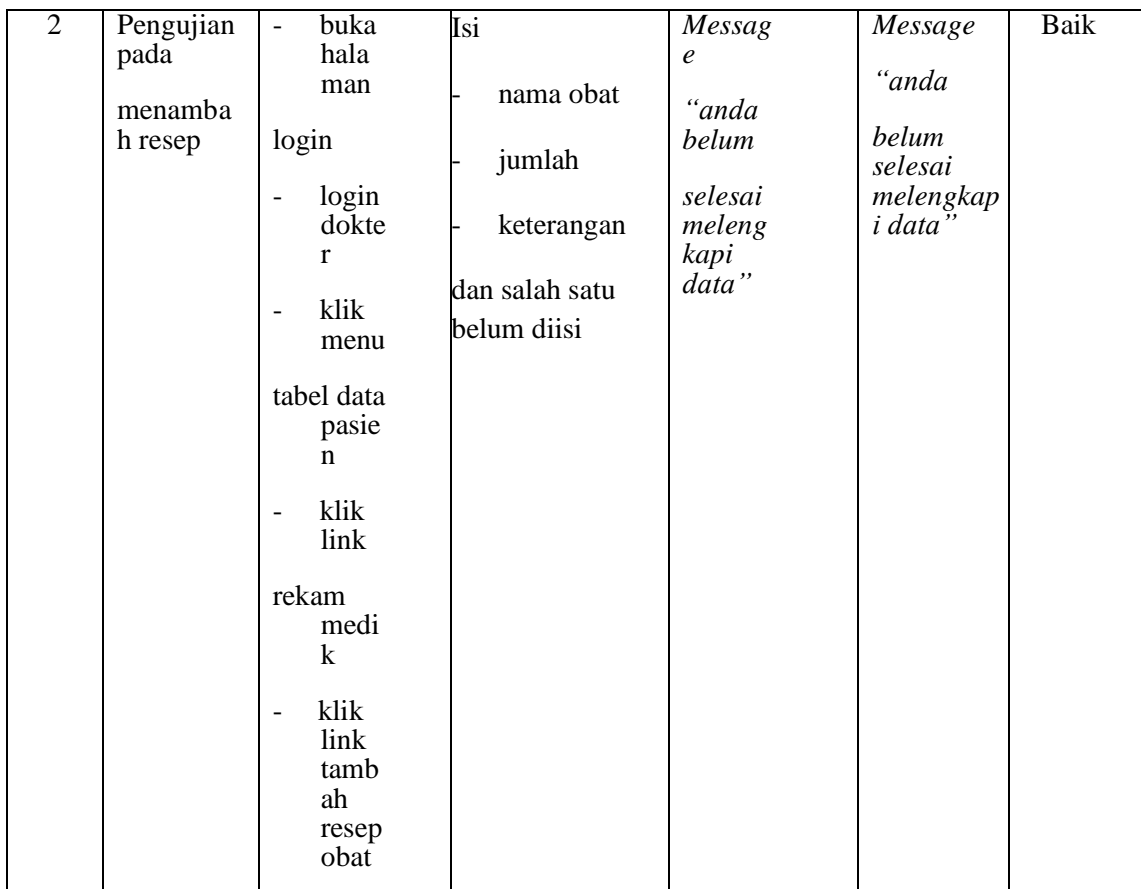

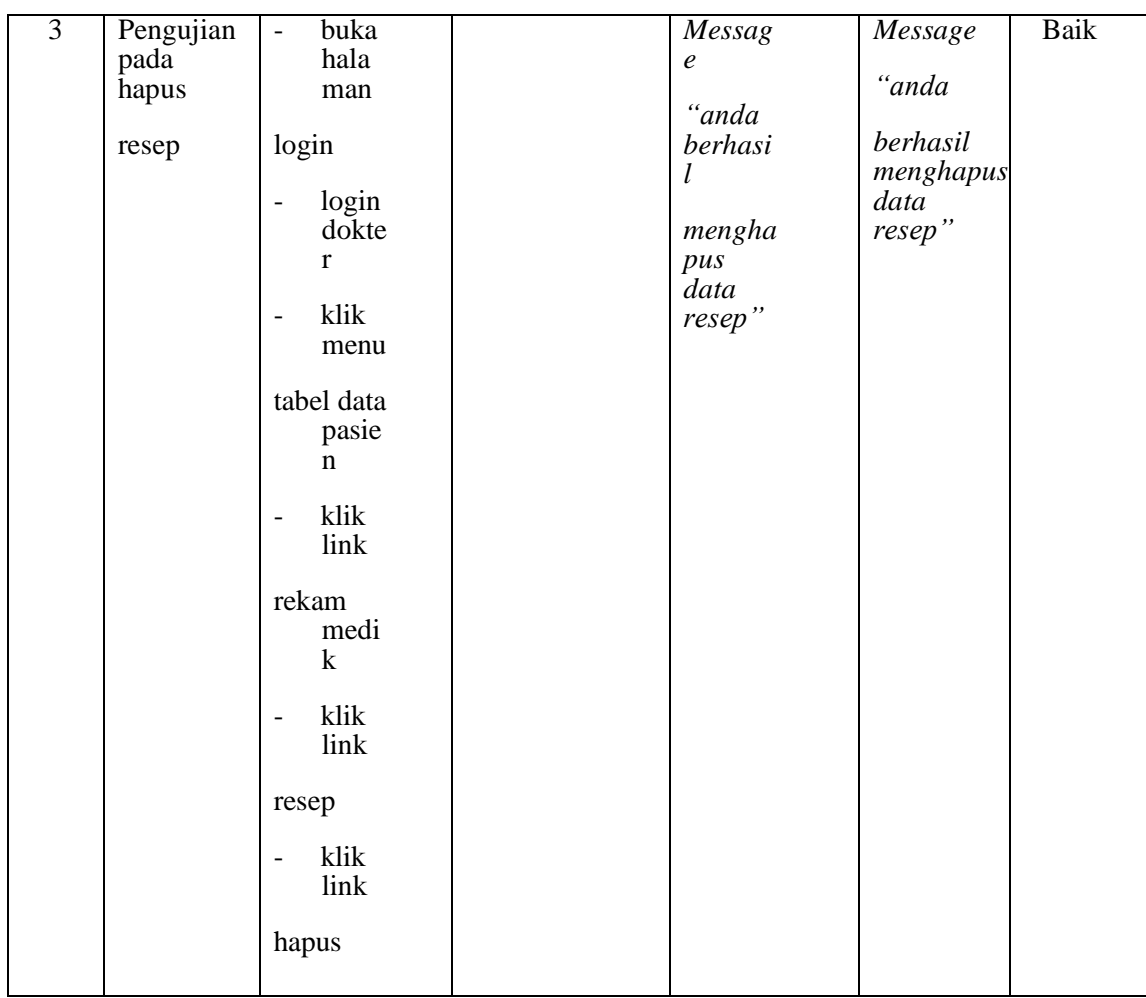

### **5.3 ANALISIS HASIL YANG DICAPAI OLEH SISTEM**

Adapun analisis hasil yang dicapai oleh sistem yang telah dibangun untuk mengatasi permasalahan yang terjadi pada Puskesmas Sungai Bulian Jambi adalah sebagai berikut :

1. Sistem yang dirancang dapat melakukan pengolahan data rekam medik pasien, data obat, data dokter sehingga memudahkan dokter dalam pencarian rekam medik dan pencarian obat yang digunakan untuk resep

- 2. Sistem juga membantu dalam pengendalian stok obat yang menampilkan stok akhir obat.
- 3. Sistem baru juga terdapat fitur untuk pencetakan laporan laporan yang diperlukan seperti laporan rekam medik pasien, kartu pasien, resep obat, laporan pasien, laporan dokter dan laporan obat.

Adapun kelebihan dari sistem baru ini adalah sebagai berikut :

- 1. Dengan adanya sistem baru ini, pengolahan data telah dilakukan secara komputerisasi sehingga admin tinggal menginput, mengubah dan menghapus data sesuai dengan kebutuhannya dan memudahkan dalam pencarian data pasien ataupun rekam medik pasien
- 2. Sistem dapat menampilkan stok akhir obat dan terdapat penambahan dan pengurangan secara otomatis jika ada penambahan obat dan penggunaan obat untuk resep
- 3. Sistem dapat mencetak laporan laporan yang berhubungan dengan rekam medik pasien seperti laporan pasien, laporan dokter, laporan obat, laporan rekam medik pasien, kartu pasien dan resep obat

Dan kekurangan dari sistem baru ini adalah sebagai berikut :

- 1. Belum adanya fitur untuk yang dapat mengelola data pembayaran pasien seperti asuransi, BPJS dan lainnya
- 2. Sistem belum dapat dilakukan secara online sehingga rekam medik pasien juga dapat diakses dimana pun.